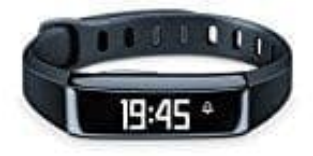

## **Beurer AS 80 Aktivitätssensor**

## **Beurer AS80 resetten-neu verbinden**

Um den kompletten Speicher des AS 80 zu löschen, muss man das AS 80 einfach 30 Tage liegen lassen - danach sind alle Daten gelöscht. Eine andere Möglichkeit gibt es leider nicht.

Man kann das Band auch aus der App löschen und neu verbinden. Das geht wie folgt:

- 1. Öffne die **Beurer HealthManager App**.
- 2. Gehe zum Punkt **Einstellungen**.
- 3. Im Bereich **Geräte** findet ihr den Eintrag **AS 80** und wähle diesen an.

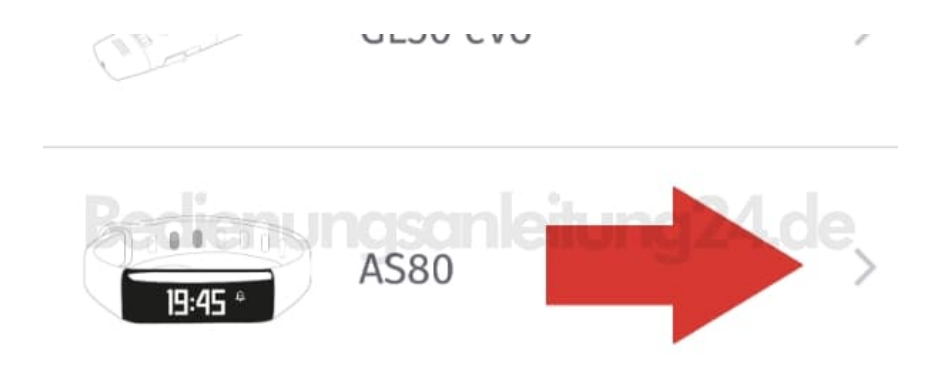

4. Es öffnen sich die Einstellungen des AS 80 und ihr seht im unteren Bildschirmbereich **Gerät entfernen**. Wählt dies an und entfernt das Gerät.

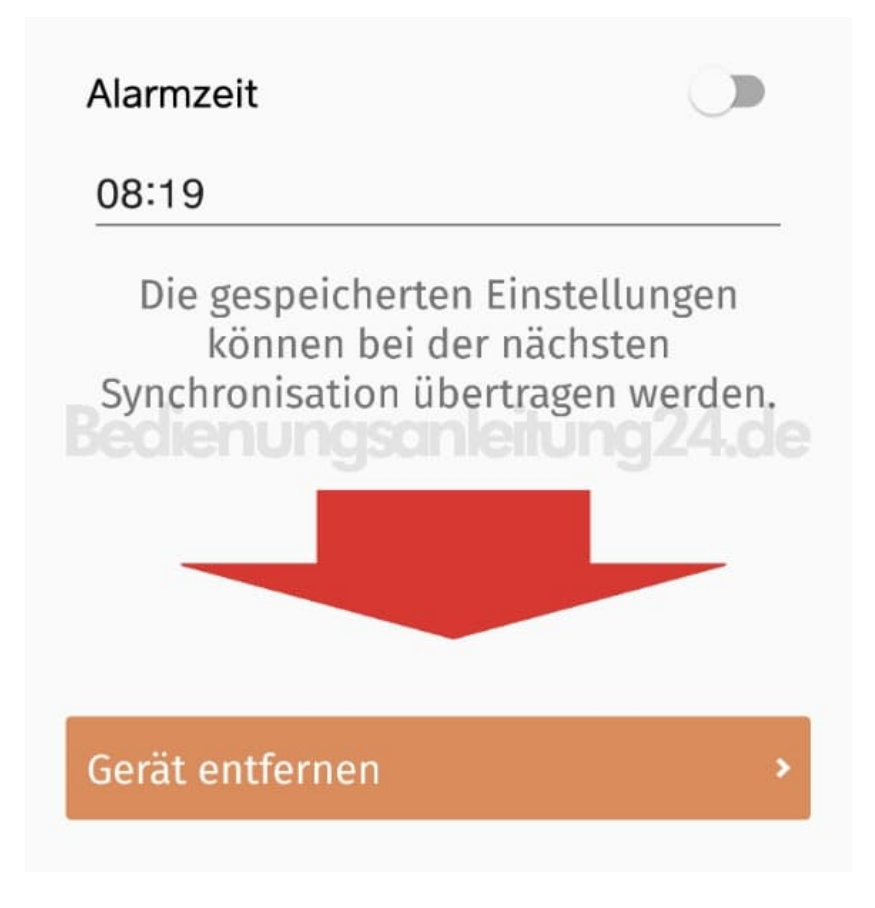

5. Nachdem ihr das Gerät entfernt habt, startet das Smartphone neu und fügt den **AS 80** neu in der HealthManager App hinzu.